# **[Naliczanie odsetek](https://pomoc.comarch.pl/altum/2023/documentation/naliczanie-odsetek/)**

W każdej firmie istotna jest bieżąca analiza należności oraz prowadzenie działań związanych z monitoringiem i windykowaniem należności przeterminowanych. Należności przeterminowane to nieuregulowane (nierozliczone) należności, których termin płatności już upłynął.

Działania te, obejmują m.in. wysyłanie do klientów monitów przypominających o nieuregulowanych płatnościach, jak również wezwań do zapłaty oraz not odsetkowych.

Dokumenty windykacyjne można wystawić tylko dla dokumentów zatwierdzonych. Wyjątkiem jest dokument bilansu otwarcia.

W przypadku braku wpłaty należności w terminie, naliczana jest dodatkowa opłata za każdy dzień zwłoki, tzw. odsetki za zwłokę. Wysokość tej opłaty, wynika ze stopy procentowej wskazanej w regulacjach ustawowych lub umowach handlowych. Wysokość opłaty może być zmienna w czasie, zatem na danej stawce wskazuje się jej datę obowiązywania. Zdefiniowane stopy procentowe odsetek są wspólne dla wszystkich firm oraz podrzędnych do nich centrów. Kwota zaległości jest wyliczana w oparciu o wartość płatności danego dokumentu. Odsetki ustalane są z poziomu menu: *Konfiguracja* –> *Finanse –> Odsetki*.

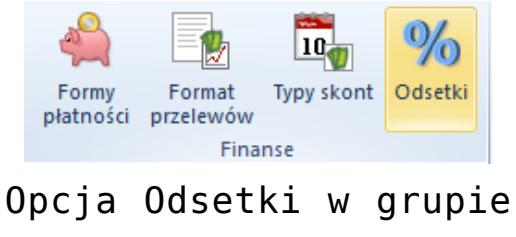

Finanse

Po wyborze odsetek z poziomu konfiguracji wyświetlane jest okno o nazwie *Odsetki*, o następującym układzie:

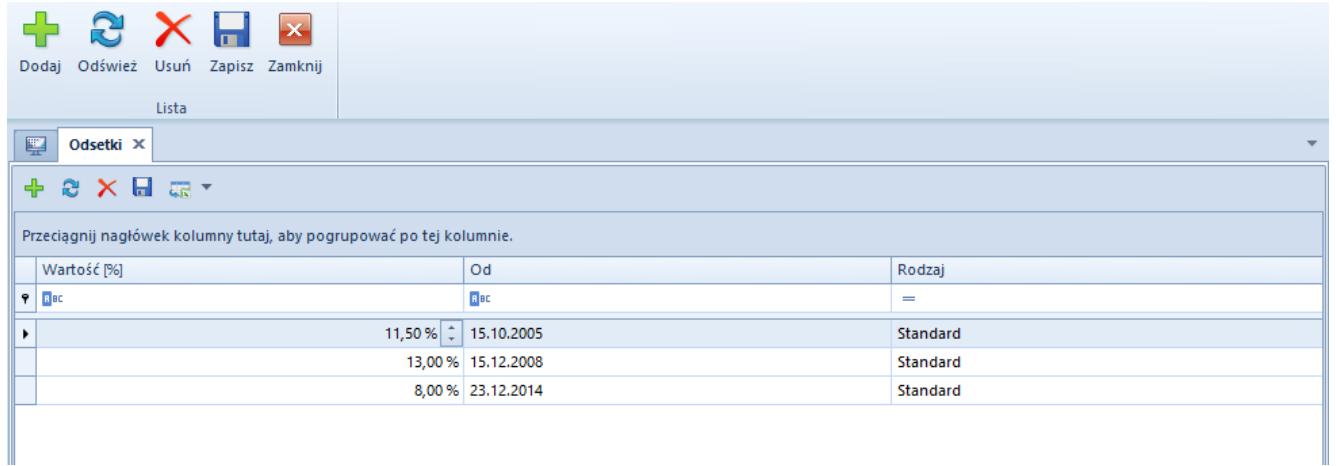

Okno Odsetki w Konfiguracji

Użytkownik ma możliwość wprowadzania własnych progów odsetkowych:

- **Wartość [%]**  wysokość odsetek, z dokładnością do dwóch miejsc po przecinku
- **Od** data obowiązywania odsetek
- **Rodzaj** wskazanie rodzaju stawki, możliwy jest wybór wartości wprowadzonej w obrębie słowników uniwersalnych

W systemie kontrolowana jest unikalność wartości w przypadku tej samej daty i typu.

#### **Rodzaje stawek**

Rodzaje stawek odsetek dostępne są z poziomu *Konfiguracja* –> *Ogólne* –> *Słowniki uniwersalne*. Użytkownik może dodać te wartości na standardowych zasadach.

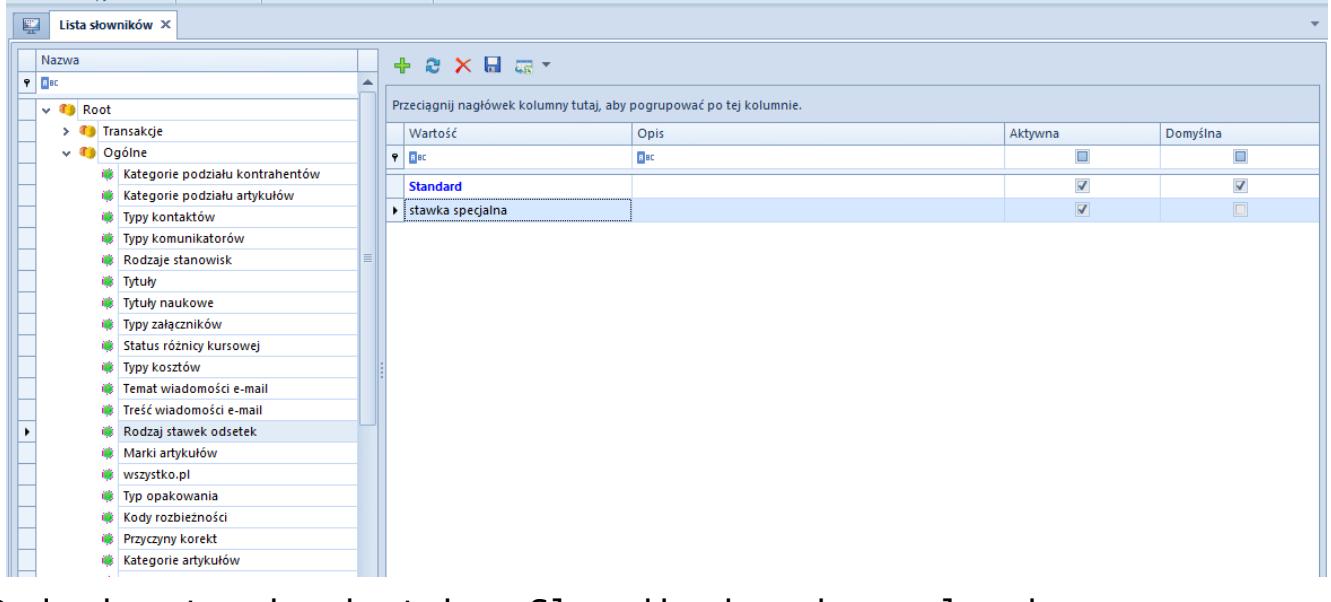

Rodzaje stawek odsetek w Słownikach uniwersalnych

# **Odsetki na karcie kontrahenta**

Użytkownik ma możliwość wprowadzenia obowiązujących odsetek na karcie kontrahenta, na zakładce *Księgowe*.

| 璺<br>Kontrahent: ABC X | the contract of the contract of the contract of                            |                                             |                                                                     |  |        |                  |  |                        |                |              |  |                                           |                |              |
|------------------------|----------------------------------------------------------------------------|---------------------------------------------|---------------------------------------------------------------------|--|--------|------------------|--|------------------------|----------------|--------------|--|-------------------------------------------|----------------|--------------|
| d: 1130                | $\langle \rangle$<br><b>Z</b> Aktywny                                      | Handlowe   Limity kredytowe<br>Adresy Grupy |                                                                     |  | Rabaty | Kupony           |  | CRM   Osoby kontaktowe | Księgowe       |              |  | Rachunki bankowe   Opis analityczny   Do: | $\leftarrow$ F |              |
| Kod                    | Bieżący okres obrachunkowy 2018                                            |                                             |                                                                     |  |        |                  |  |                        |                |              |  |                                           |                |              |
| ABC                    | Domyślne konta                                                             |                                             |                                                                     |  |        |                  |  |                        |                |              |  |                                           |                |              |
| Nazwa                  |                                                                            |                                             | Typ konta                                                           |  |        | Numer konta      |  |                        | Nazwa konta    |              |  | Załóż konto                               |                |              |
| Kontrahent ABC         |                                                                            |                                             | $P$ $R$                                                             |  |        | Bac              |  |                        | Rac            |              |  | $\Box$                                    |                |              |
| <b>NIP</b>             |                                                                            |                                             | Nabywca                                                             |  |        | ABC              |  |                        | Kontrahent ABC |              |  | $\Box$                                    |                |              |
| $- 7979000786$         | $GUS -  P $                                                                |                                             | Dostawca                                                            |  |        | <b>ABC</b>       |  |                        | Kontrahent ABC |              |  | $\Box$                                    |                |              |
| <b>REGON</b>           | <b>PESEL</b>                                                               |                                             |                                                                     |  |        |                  |  |                        |                |              |  |                                           |                |              |
|                        |                                                                            |                                             |                                                                     |  |        |                  |  |                        |                |              |  |                                           |                |              |
| Typ                    | <b>Status</b>                                                              |                                             |                                                                     |  |        |                  |  |                        |                | Edytuj filtr |  |                                           |                |              |
| Krajowy                | $\vert \hspace{0.1 cm} \cdot \hspace{0.1 cm} \vert$<br>Podmiot gospodarczy |                                             | $\times$<br>1.111                                                   |  |        |                  |  |                        |                |              |  |                                           |                |              |
| V Nabywca              | Dostawca                                                                   |                                             | Odsetki                                                             |  |        |                  |  |                        |                |              |  |                                           |                |              |
| Jednostka powiązana    | Podatnik VAT czynny                                                        |                                             | $\vee$ Rodzaj: Standard<br>Odsetki: Ustawowe<br>$\checkmark$        |  |        |                  |  |                        |                |              |  |                                           |                |              |
| W likwidacji           |                                                                            |                                             | $+ 8 \times H 7$                                                    |  |        |                  |  |                        |                |              |  |                                           |                |              |
| <b>Adres</b>           |                                                                            |                                             |                                                                     |  |        |                  |  |                        |                |              |  |                                           |                |              |
| Kraków                 |                                                                            |                                             | Przeciągnij nagłówek kolumny tutaj, aby pogrupować po tej kolumnie. |  |        |                  |  |                        |                |              |  |                                           |                |              |
| <b>Telefon</b>         | E-mail                                                                     | Wartość [%]                                 |                                                                     |  |        | Od               |  |                        |                |              |  |                                           |                |              |
|                        |                                                                            | $9$ $18$                                    |                                                                     |  |        | $\frac{1}{2}$ BC |  |                        |                |              |  |                                           |                |              |
| <b>URL</b>             |                                                                            |                                             |                                                                     |  |        |                  |  |                        |                |              |  |                                           |                |              |
|                        | Q                                                                          |                                             |                                                                     |  |        |                  |  |                        |                |              |  |                                           |                |              |
|                        |                                                                            |                                             |                                                                     |  |        |                  |  |                        |                |              |  |                                           |                |              |
|                        |                                                                            |                                             | $\times$ $\vert \!\! \nabla$                                        |  |        |                  |  |                        |                |              |  |                                           |                | Edytuj filtr |

Odsetki ustawowe na karcie kontrahenta

Na karcie kontrahenta w sekcji *Odsetki* znajdują się dwa pola: *Odsetki* oraz *Rodzaj*. W polu *Odsetki* dostępne są do wyboru odsetki ustawowe oraz umowne. W przypadku wyboru odsetek ustawowych, pole wypełniane jest wartością domyślną słownika uniwersalnego – *Rodzaj stawek odsetek*. Pole *Rodzaj* dostępne

jest wyłącznie w przypadku odsetek ustawowych. Po wybraniu odsetek umownych użytkownik ma możliwość definiowania własnych wartości.

| Odsetki                                                             |                                              |  |  |  |  |  |  |  |
|---------------------------------------------------------------------|----------------------------------------------|--|--|--|--|--|--|--|
| Odsetki: Umowne<br>$\checkmark$                                     |                                              |  |  |  |  |  |  |  |
| <b>中心×日</b> 福*                                                      |                                              |  |  |  |  |  |  |  |
| Przeciągnij nagłówek kolumny tutaj, aby pogrupować po tej kolumnie. |                                              |  |  |  |  |  |  |  |
| Wartość [%]                                                         | Od                                           |  |  |  |  |  |  |  |
| $P$ $B$                                                             | <b>B</b> <sub>BC</sub>                       |  |  |  |  |  |  |  |
|                                                                     | 5,00% 28.05.2019<br>$\overline{\phantom{a}}$ |  |  |  |  |  |  |  |
|                                                                     |                                              |  |  |  |  |  |  |  |
|                                                                     |                                              |  |  |  |  |  |  |  |
|                                                                     |                                              |  |  |  |  |  |  |  |
|                                                                     |                                              |  |  |  |  |  |  |  |

Odsetki umowne na karcie kontrahenta

Podczas wprowadzania umownych odsetek na karcie kontrahenta, dostępne są następujące kolumny w tabeli:

- **Wartość** należy wpisać wysokość odsetek, z dokładnością do dwóch miejsc po przecinku
- **Od** data obowiązywania odsetek

Uwaga

System kontroluje unikalność wartości w przypadku wprowadzenia tej samej daty.

### **Treść oraz temat wiadomości email wysłanej w dokumentach windykacji**

Użytkownik ma możliwość ustawienia treści oraz tematu maila, jaki będzie dołączony do wydruku poszczególnych dokumentów. Może to zrobić z menu *Konfiguracja* –> *Ogólne* –> *Słowniki uniwersalne*, w gałęzi *Ogólne* –> *Treść wiadomości email/Temat wiadomości email*. Treść wiadomości email jest dostępna na dokumencie windykacyjnym oraz podlega edycji.

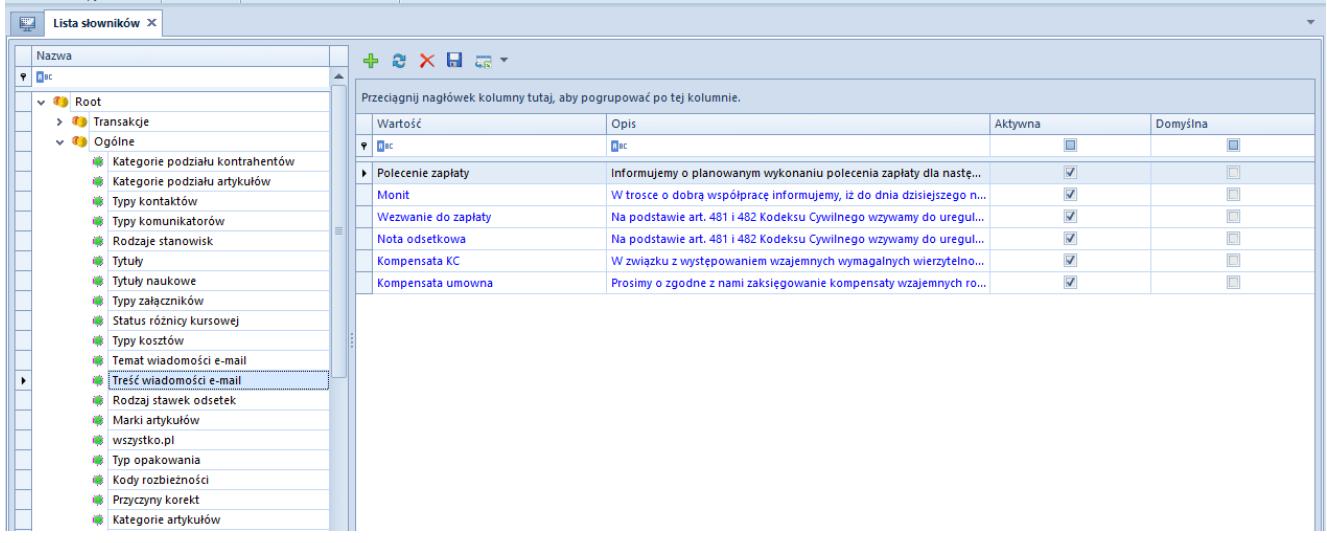

#### Treść wiadomości email w Słownikach uniwersalnych